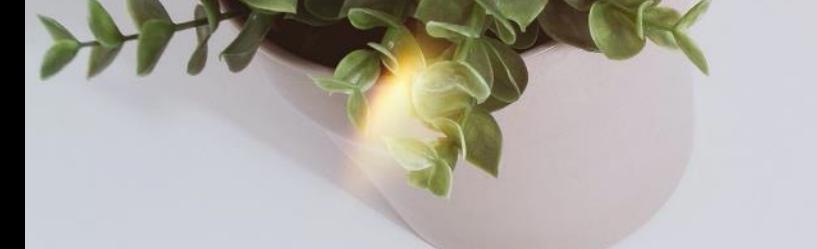

# **Workday Manager Self-Service**

Training for Managers & Supervisors

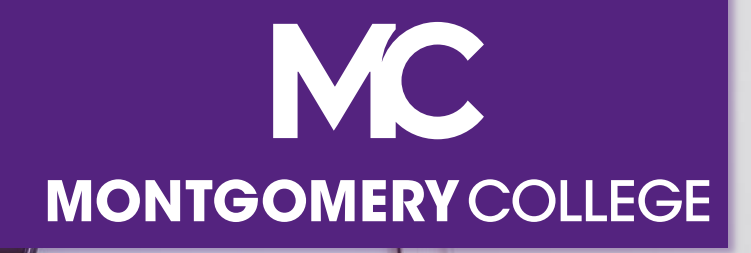

# **Training Guidelines**

- This session is recorded and will be available on Workday Learning
- Close your Email, logout of IM, and turn cell phones off or put them away
- § This session includes demonstrations in a training environment and information has been staged so that no personal or sensitive data is shown

# **Your Instructors**

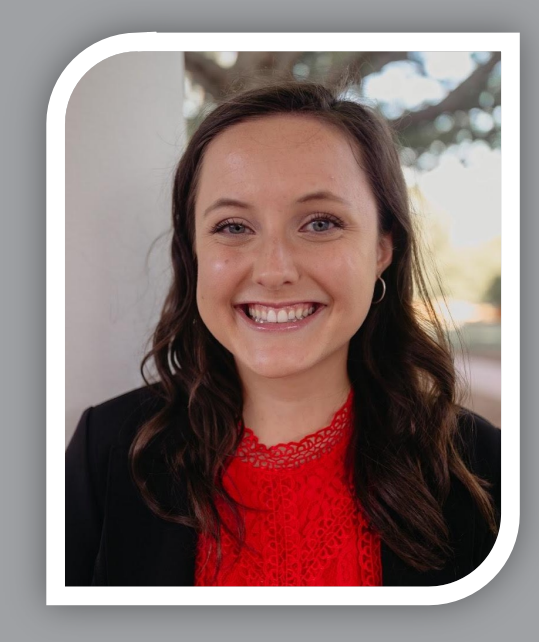

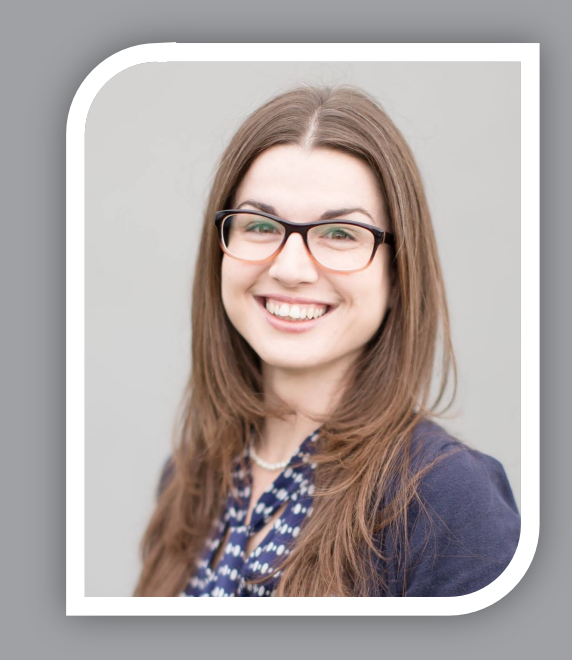

#### **Kristin Cors**

Organizational Change & Training Consultant with Collaborative **Solutions** 

**Tammy Srom**

Organizational Change & Training Senior Principal Consultant with Collaborative Solutions

Chicago, IL

Tampa, FL

# **Agenda**

- Workday Project Overview
- General Manager Navigation
- Manager Self-Service Tasks
	- **Onboarding**
	- **Fam Time and Time Off**
	- § Job Changes
	- **Add Additional Job**
	- **Request Framework**
	- Team Expenses
	- Separation
- Support Resources

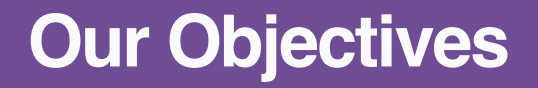

**Our Objectives** What we will accomplish by the end of this training

- Understand Workday Manager Self-Service functionality
- View demonstrations of Workday Manager navigation and other helpful processes
- Know where to locate resources and support

# **Our Training Path**

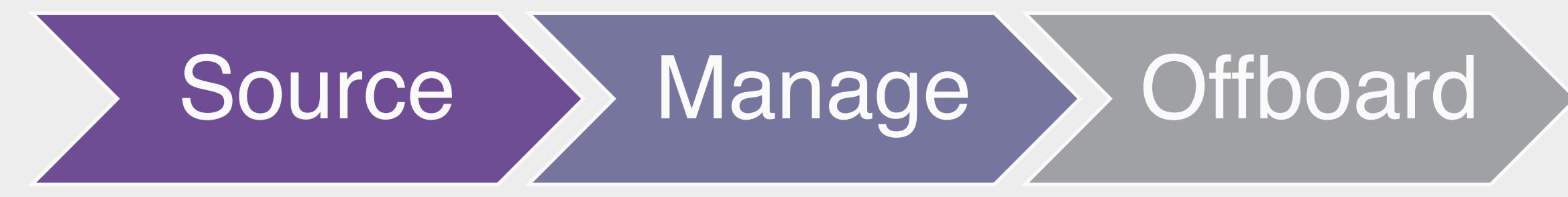

- Candidate Management\*
- Onboarding

*\*Separate training is available for candidate management*

- Team Time & Absence
- Job Changes
- Additional Jobs
- Request Framework (TSI Begin/End, Equity Review, etc.)
- Team Expenses (Approval)

**Separation** 

### **Support Resources**

### **On-Demand Help**

#### **Project Webpage:**

FAQs Job Aids & Reference Guides Videos

#### **Workday Learns:**

Training Recordings

## **Training Questions & Workday Help**

**HRSTM** 240-567-5353 hrstm@montgomerycollege.edu

**OBS Finance** 240-567-5292 procure@montgomerycollege.edu finance.obs@montgomerycollege.edu

**Confidential** 

# **Project Website**

• Houses all project information, communications, FAQs and Training **Materials** 

### Workday

The College's use of Workday will enable us to improve administrative processes by using modern financial management, human resource, and professional development systems to support the College's mission and goals. It is designed to be mobile device friendly, helping our faculty and staff complete their business faster and get back to what's really important, our students.

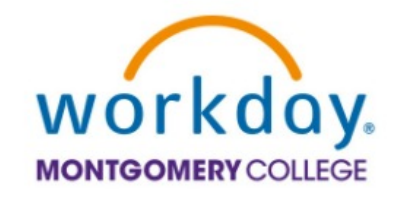

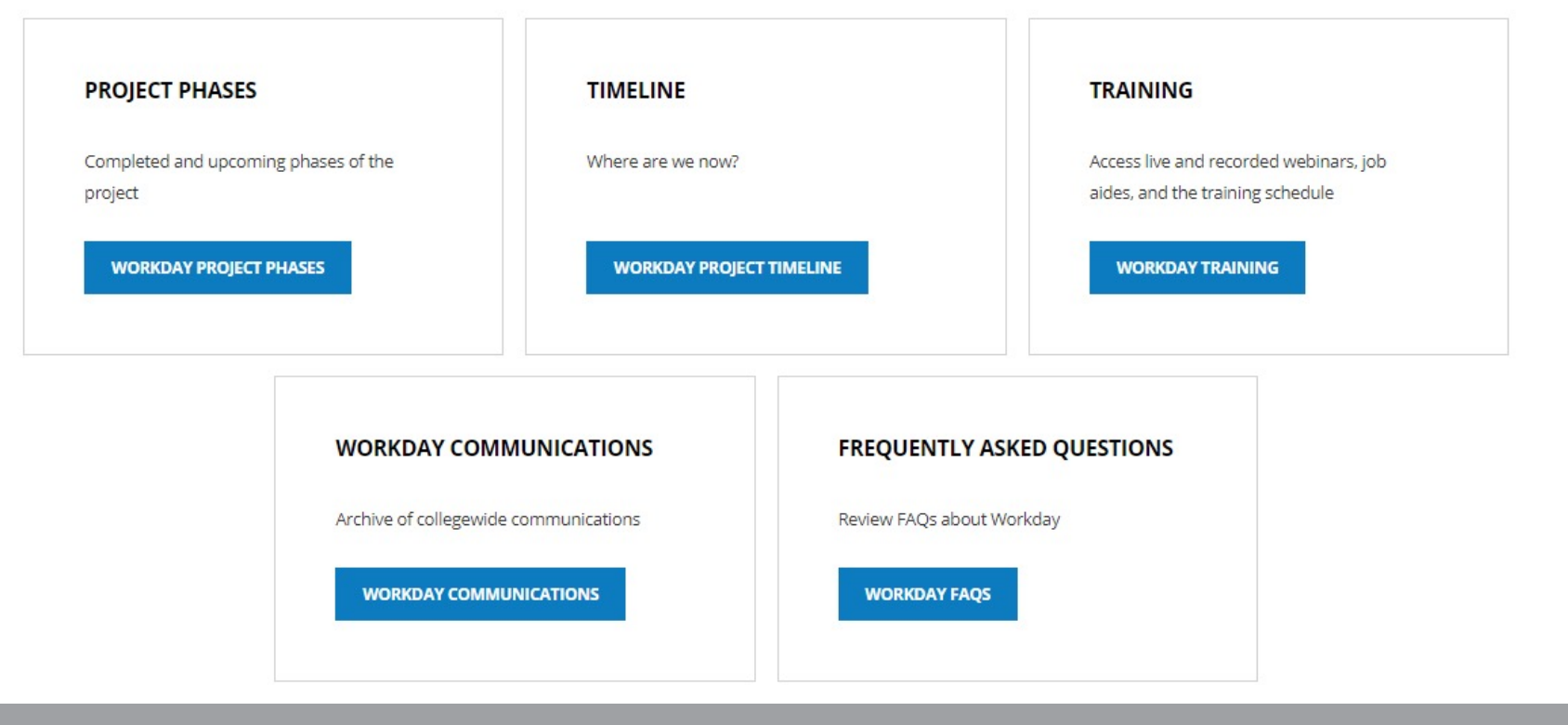

# **Sponsor Message Sherwin Collette**

#### **Welcome to Your Workday Training!**

As of January 2022, Workday is officially the Human Resources and Financial Management system at Montgomery College.

By taking today's training, you will be one step closer to full self-service functionality that provides the ability to access and manage your personal HR and finance-related information. As an integral part of our institutional success, we thank you for your participation. We are confident it will ensure your personal success and allow you to take full advantage of all that Workday has to offer.

Enjoy your training session and have a good Workday!

SVP for Administrative and Fiscal Services Workday Executive Sponsor

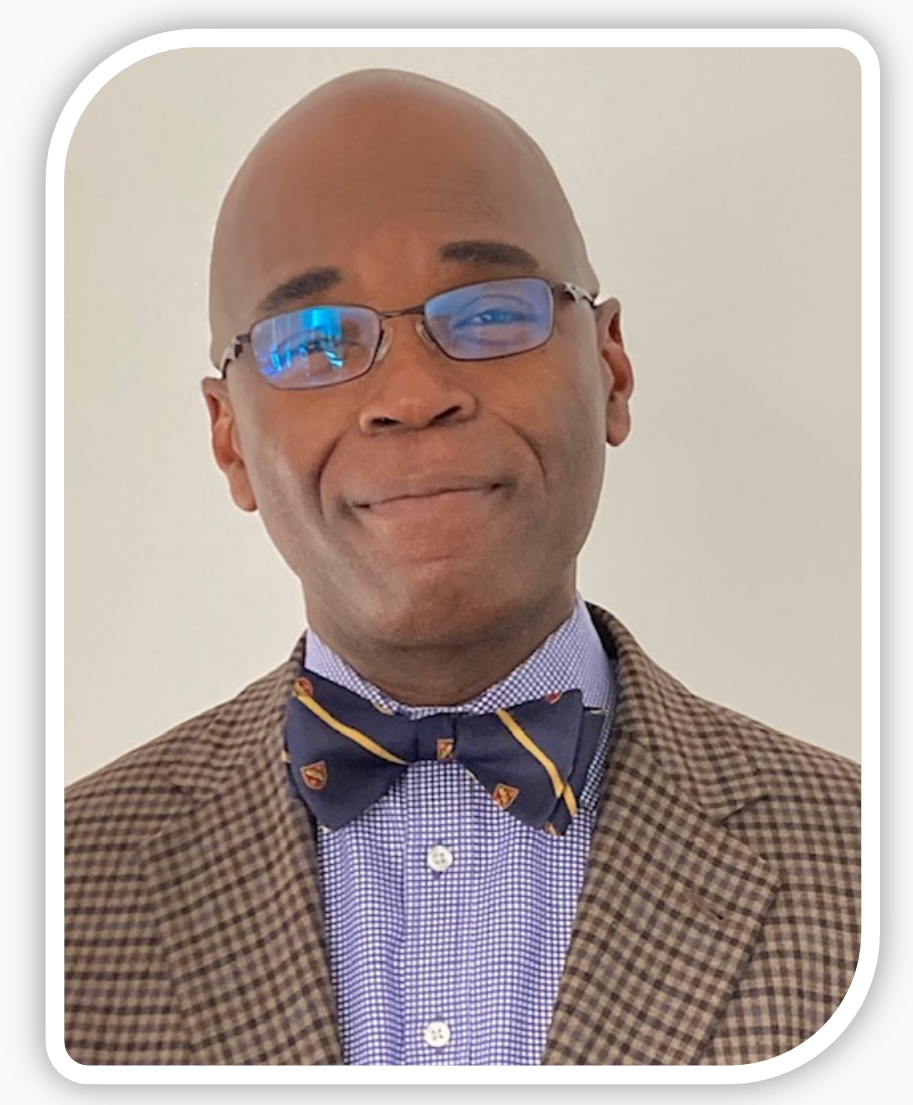

# **Vision**

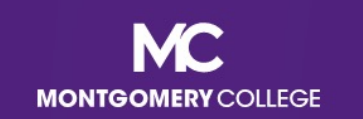

# **MC's Mission, Vision, Values**

#### **MISSION STATEMENT**

We empower our students to change their lives and we enrich the life of our community. We are accountable for our results.

#### **VISION STATEMENT**

With a sense of urgency for the future, Montgomery College will be a national model of educational excellence, opportunity, and student success. Our organization will be characterized by agility and relevance as it meets the dynamic challenges facing our students and community.

#### **CORE VALUES**

EXCELLENCE \* INTEGRITY \* INNOVATION \* EQUITY & INCLUSION \* STEWARDSHIP \* SUSTAINABILITY

# **Benefits for Montgomery College**

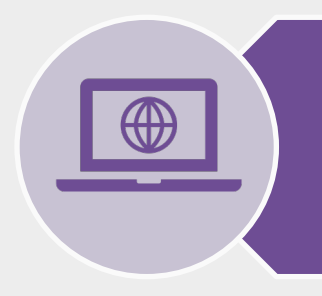

**One system** that integrates with many other systems and reduces time to perform work

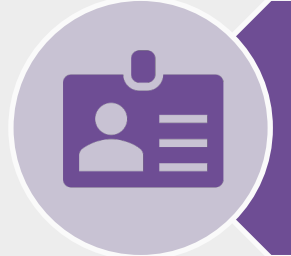

**Access and update** your own data using applications

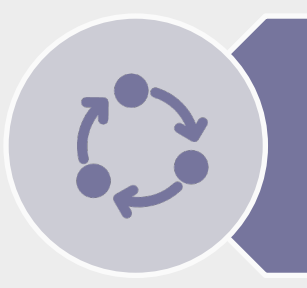

**View statuses** of initiated tasks and get **notified** on completed tasks

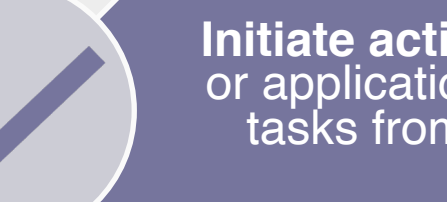

**Initiate actions** using search or applications and complete tasks from your Workday<br>Inbox

**Quickly search** for and **find information** such as organizational charts and your personal information

(Optional) M**obile device**  access to manage information, anytime, anywhere

### **Workday Project Overview**

■ Workday is the system of record for all Human Resources, Finance, and Payroll data.

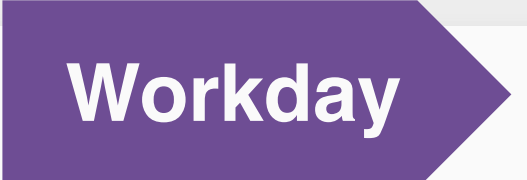

- Payroll
- All Tracking for Time Entry, Time Off, and Leave
- EAP
- Recruiting
- Compensation
- HCM
- Benefits
- Learning
- Talent & Performance
- Financial Accounting
- Budget (excluding Adaptive Planning)
- Procurement
- Expenses
- Projects/Capital
- Business Assets
- Banking & Settlement
- Grants Management & **Contracts**
- Supplier Accounts

# **Overview for Managers**

# **Benefits for Managers**

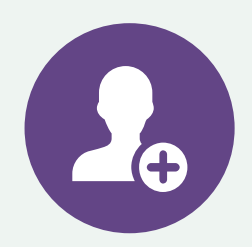

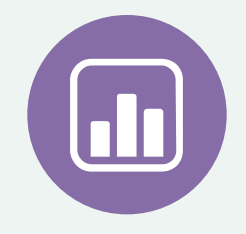

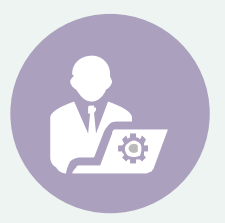

#### Initiate Tasks

- Initiate self-service tasks for yourself and your team
- Automatic routing to the next step

#### View Data

- Managers can locate and view data/information
- View process history

#### Access in Real-Time

• Secure information updated in real- time

# **Manager Self-Service HR, Payroll, and Finance**

# **Familiar Self-Service Tasks New Self-Service Tasks**

- **Approve Time Entry and Time Off**
- Request to Reclassify Position
- **Complete Manager Tasks for Recruiting**
- **View Team information and related** reports
- **Proxy Set Up**
- **EPAF Approval for FLAC (will be** replaced with Workday)

- **Approve Time Entry and Time Off**
- **EXECTED Andragonal Jobs (AA and WDCE Partner can** also initiate)
- Assign Work Schedules
- **Request Framework for Equity Review, Special** Project Pay, and TSI
- **EXPROXED Spend Authorizations, Expense Reports,** EAP Requisitions, and Procurement Card **Transactions**
- Delegation (formerly "proxy")
- **Period Activity Pay replaces EPAF approval for FLAC** (approved by Chair for PT Faculty and HR Partner for WDCE)

# **Workday Demo**

• Manager **Navigation** 

う。

 $\bullet$ 

# **Business Process Review vs. Approve**

## **Review**

- A request to provide input on a transaction
- May edit prior to approving
- Can also Send Back

### Approve

- A request to approve a transaction
- View Only cannot edit data
- However, may Approve or Send **Back**

# **Business Process Actions**

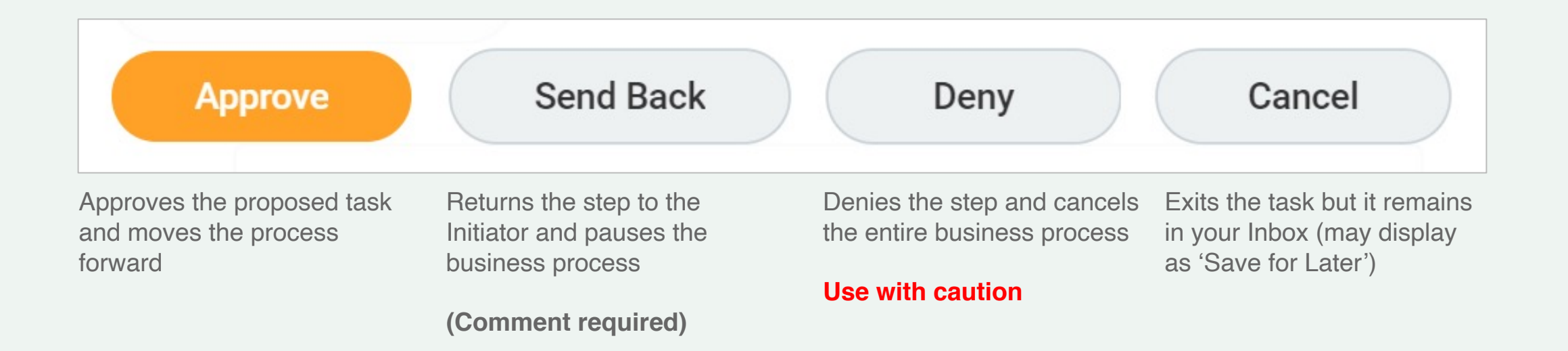

# **Errors vs. Alerts**

# **Errors (Red):**

Process cannot be submitted until corrected

# **Alerts (Orange):**

Process can be submitted, but proceed with caution

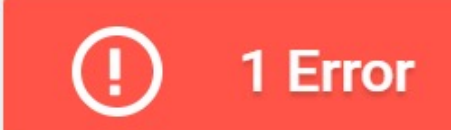

*Example: A required field is blank*

1 Alert

**View All** 

*Example: Information entered is outside of the recommended range*

#### **Staffing Models Position Management vs. Job Management**

#### **Position Management**

- Position exists before the hire; employee fills the "seat", and the "seat" still exists if they leave
- Position history is tracked
- Orgs do not have "JM" as part of the title; for example, "Facilities – Central Admin"

Example: **Staff** FT Faculty

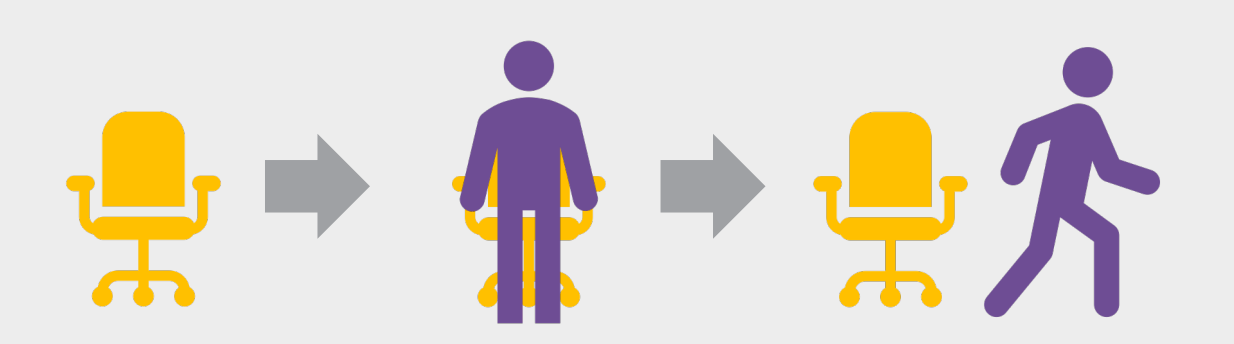

#### **Job Management**

- Flexible and fast hiring; the job does not exist before the hire and is removed if the person leaves (unless they move with the same job to another JM organization)
- No job history tracking
- Orgs display with "JM" in the title; for example, "JM – Admissions Services"

Example: Adjunct Faculty **WDCE** Temp **Student Contractor** 

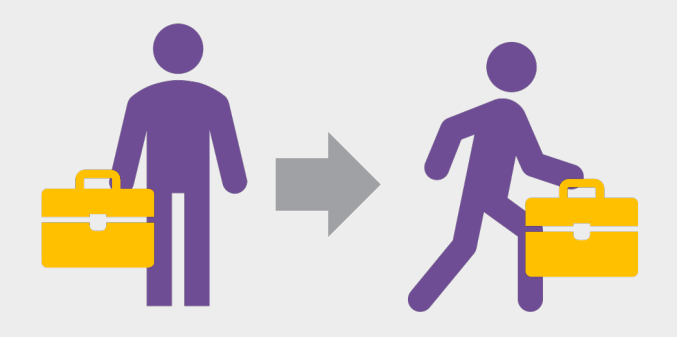

# **Onboarding**

### **Onboarding for New Hires**

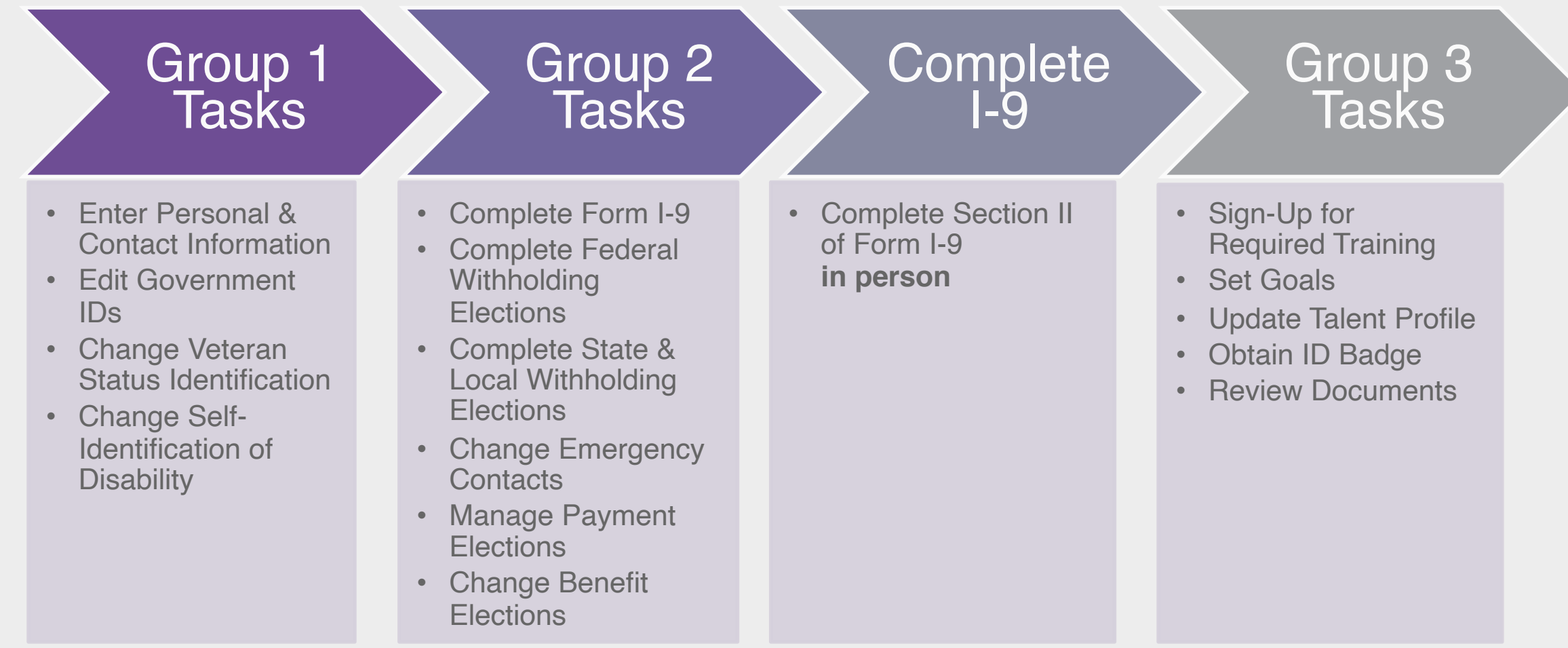

# **Onboarding for Internal Job Changes**

- If an internal job change affects benefits, an MC employee will get the Workday Inbox task: **Change Benefit Elections**
	- Refer to the *Internal Job Change Onboarding Overview* job aid for guidance

# **Team Time & Time Off**

#### **Terminology** Exempt vs. Non-Exempt

### Exempt

• An exempt employee is not required to be paid overtime pay and is excluded from hourly minimum wage requirements. They receive fixed compensation or a salary for the work they perform.

### Non-Exempt

• A non-exempt employee is eligible for overtime pay and hourly wages. They earn an hourly wage and are paid for hours worked.

# **Overview of Key Changes**

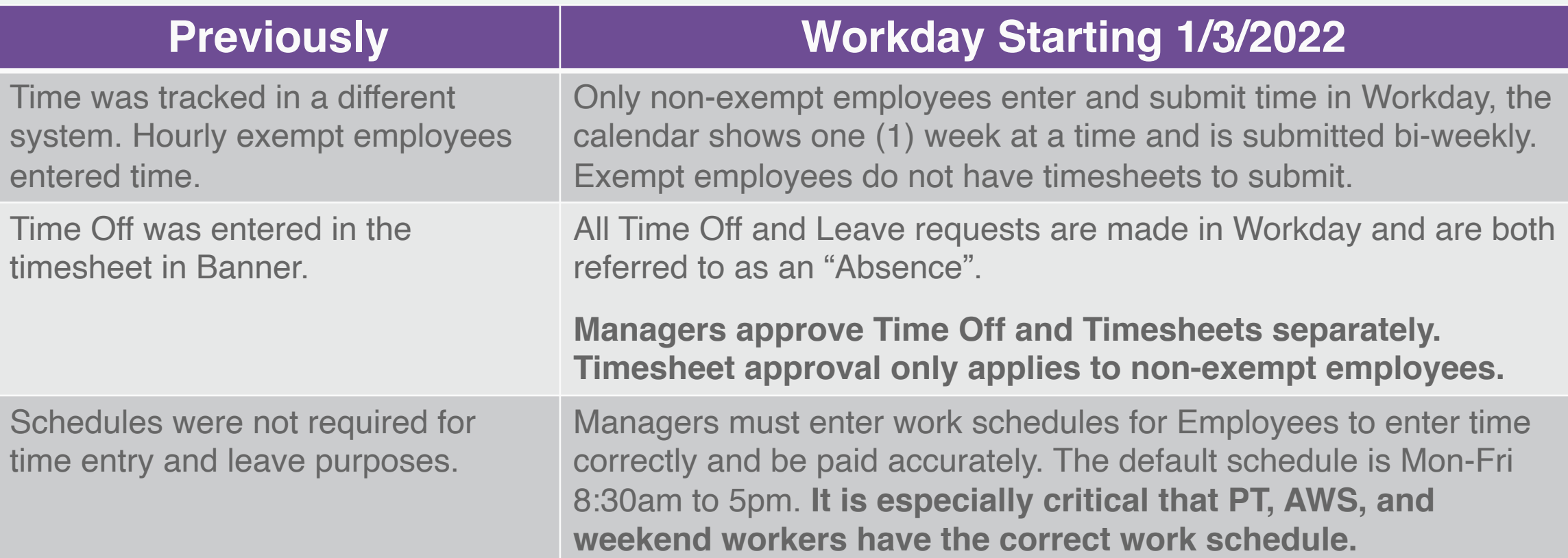

**Per the FSLA, any time entered >40 hours (e.g., 44) by a FT nonexempt employee will be paid as overtime. This applies even if the next week the employee works <40 hours (e.g., 36).**

# **Assign Work Schedule**

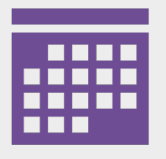

**• You can assign work schedules ad** hoc, or if you have a direct report that is a new hire or has a job change you may receive a Workday Inbox task.

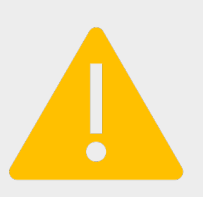

**• Critical: Part-Time Employees will** receive default 8 hours HOLIDAY. Manager MUST change the worker's Work Schedule before the worker submits his/her time in order to avoid overpayment.

# **Workday Demo**

• Assign Work **Schedule** 

 $\sum_{i=1}^{n}$ 

 $\blacksquare$ 

#### **Process Flow** Time Entry for Non-Exempt Employees

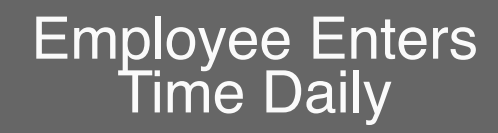

Employee Enters **Employee Submits**<br>Time Daily **Employee Submits** 

Manager/Supervisor Reviews & Approves<br>Time Entry

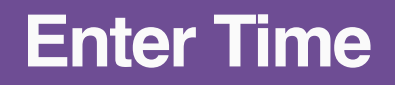

- Using the Calendar within the Time application, Employee enters time and additional details weekly (see screenshots below)
- Then, Employee reviews and submits for manager approval bi-weekly

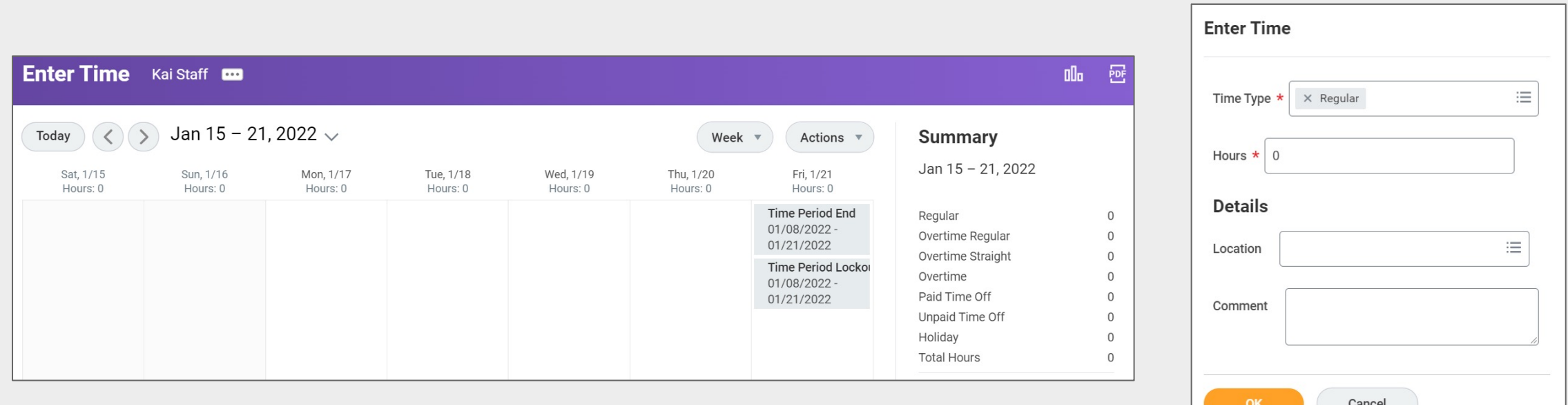

# **Need to Know**

Approve Timesheets

- Manager's approve timesheets for non-exempt employees only (they do not apply to exempt employees)
- § Applicable unit administrators and/or Senior Vice Presidents will be notified when timesheets are not approved in a timely manner by managers, and when timesheets are approved without correction of errors.
- **E** If you have time off or leave and no interim/acting backup has been identified for you, then you will need to delegate approval tasks in Workday. Please refer to the *Delegate Task* job aid.

# **Workday Demo**

• Manager Approval

 $.$ 

 $\blacksquare$ 

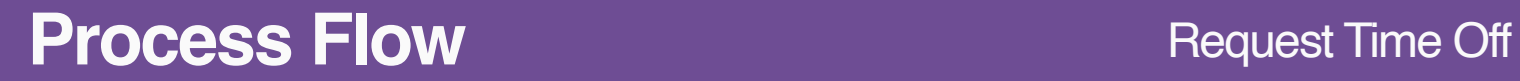

■ Process for Staff and Full-Time Faculty requesting time off or Part-Time Faculty if not Day Before Sick Unpaid time off request

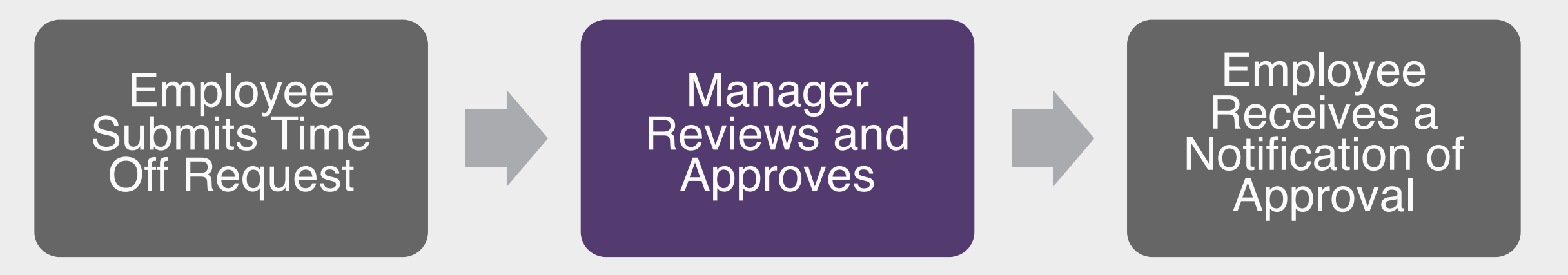

*Note: Part-Time Faculty requesting day before sick or unpaid time off types have additional steps: to complete required forms and to receive approval from the ELR Leave Partner*

# **Request Time Off** Employee Steps

- **Using the Request** Absence feature within the Absence application, Employee selects the day(s), absence type, and uploads attachment (if applicable)
- **Then, Employee reviews** and submits for manager approval

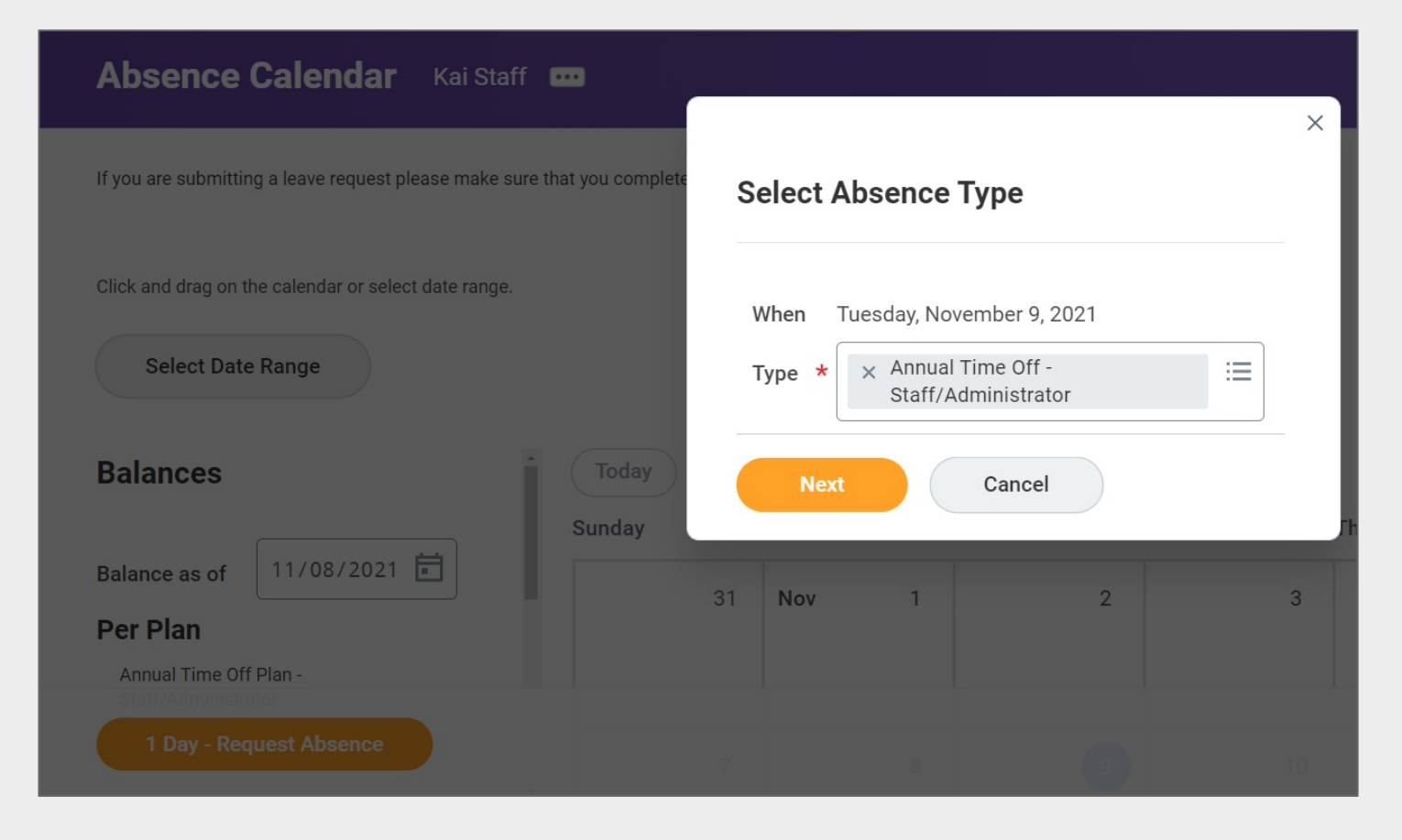

# **Workday Demo**

• Manager Approval

 $.$ 

 $\blacksquare$ 

# **Time for a 5-Minute Break**
**Job Changes**

# **Overview of Key Changes**

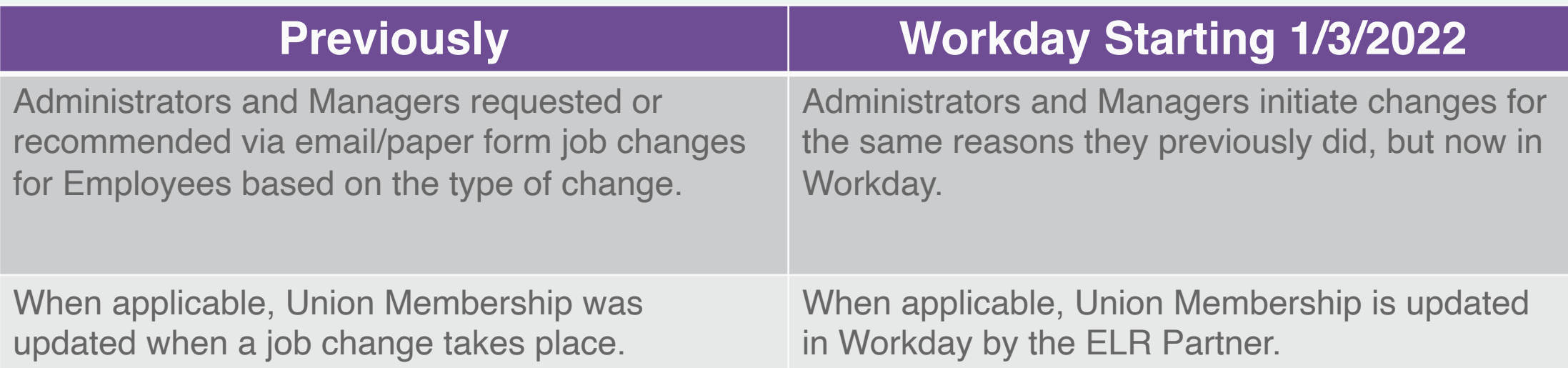

### **No Manager Change vs. Manager Change**

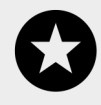

Initiated by Supervisory Org Administrator in Workday

Initiated by Manager in Workday

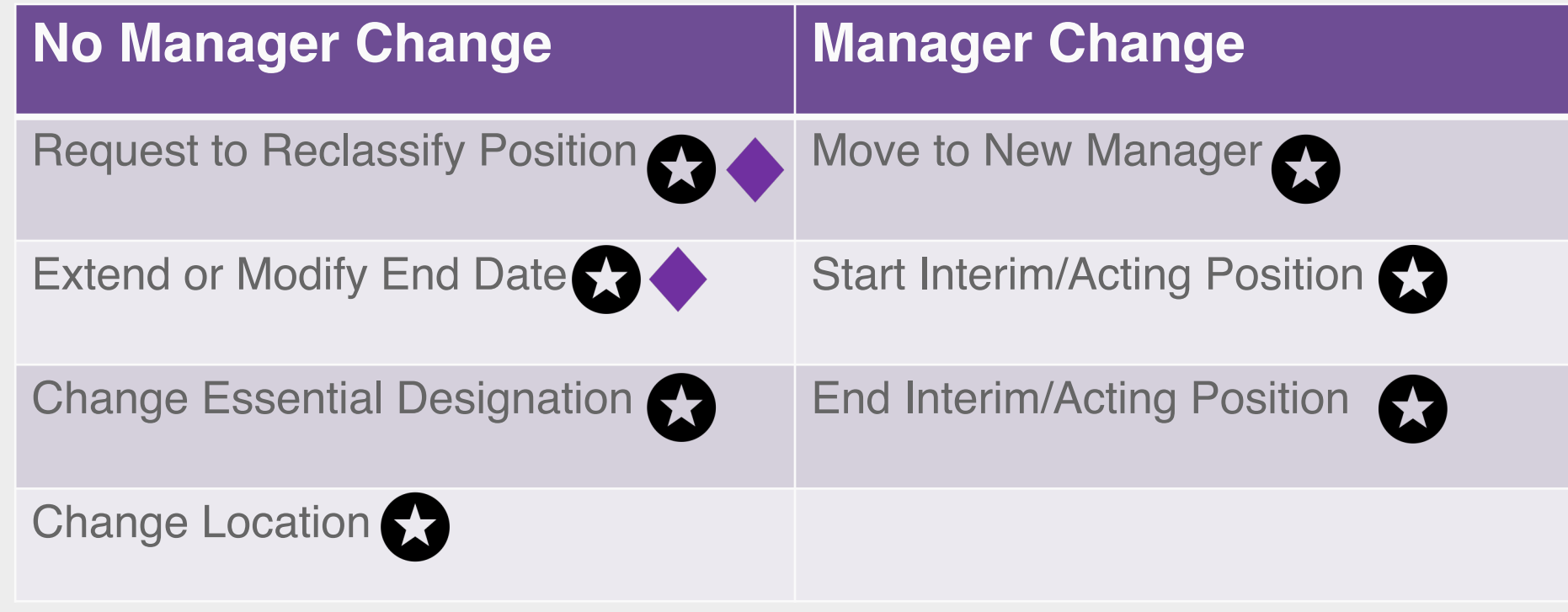

**Process Flow** Job Change: Request to Reclassify Position & Extend or Modify End Date

■ Request to Reclassify Position job change is for Staff only

Manager's direct report requires a change in job details

**Manager<br>initiates Change** Job in Workday

Change Job automatically routes through additional steps as applicable

See *Job Change – Managers*  job aid for additional details

# **Workday Demo**

• Job Changes

• Extend or Modify End Date

 $\blacksquare$ 

# **Additional Jobs**

### **What are Additional Jobs?**

- An additional job is when an Employee with a primary job or position is placed into an additional job or position, resulting in the Employee having multiple jobs/positions.
- **This is primarily applicable for PT Faculty and WDCE Instructors and will be completed** by Academic Aides and WDCE Partners.

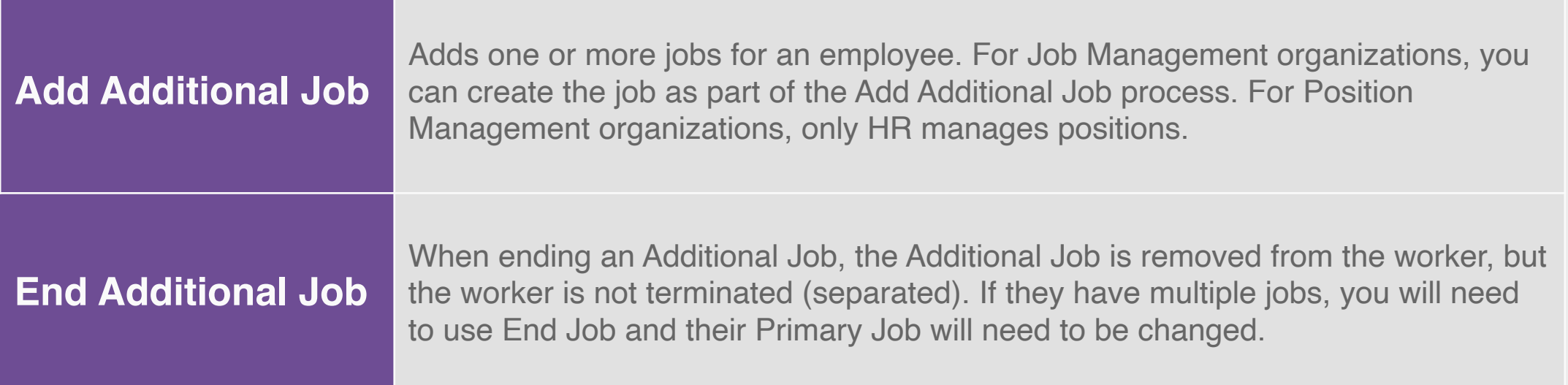

# **Overview of Key Changes**

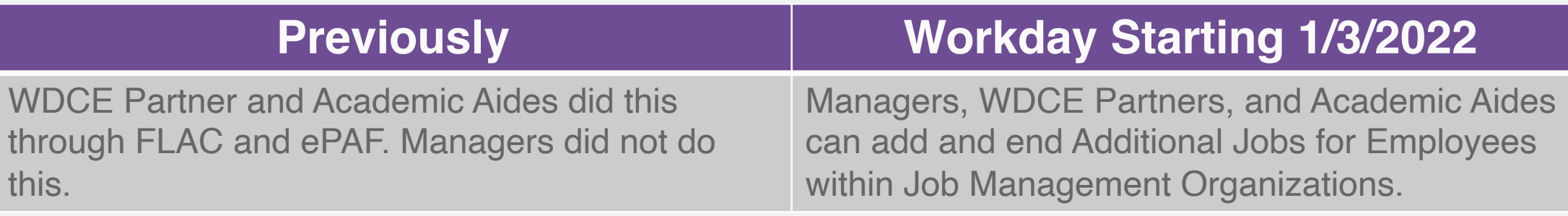

## **Eligible for Additional Jobs**

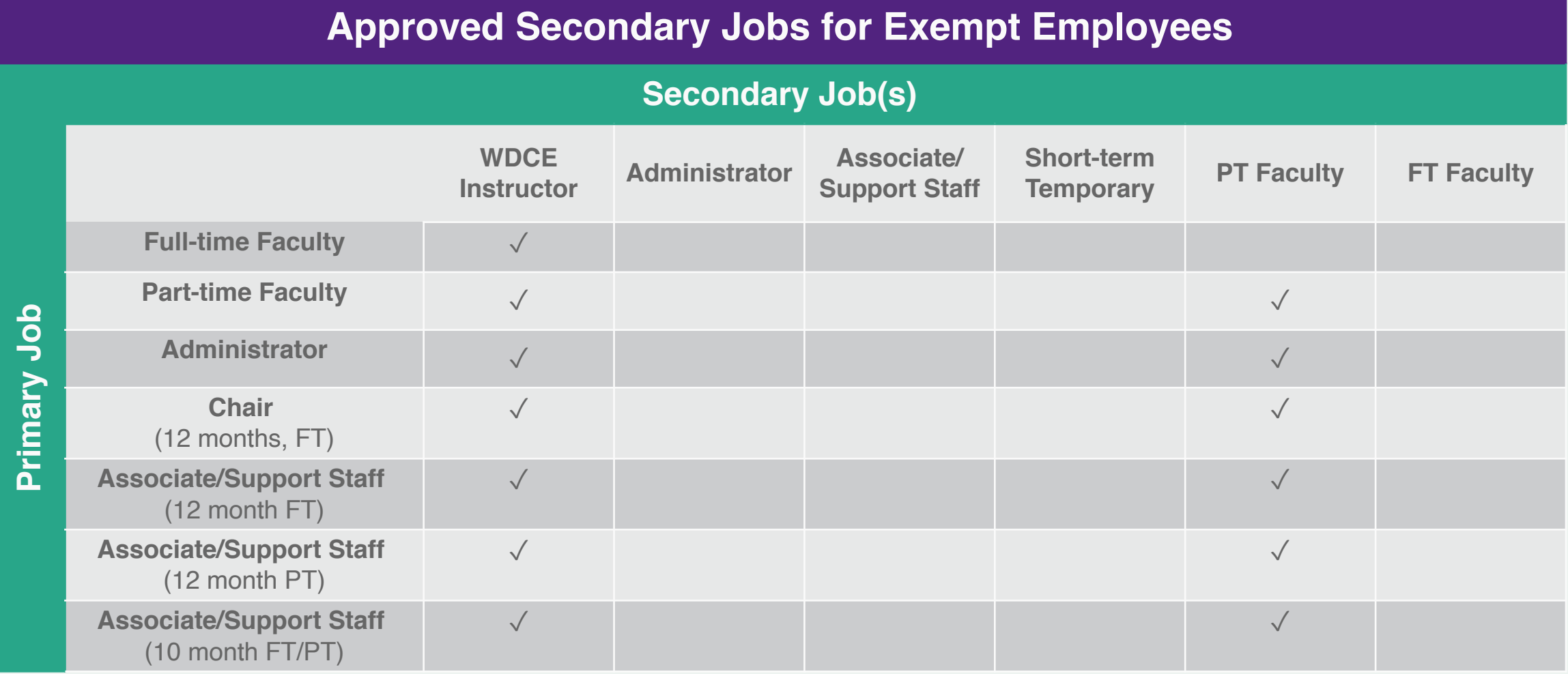

# **Eligible for Additional Jobs**

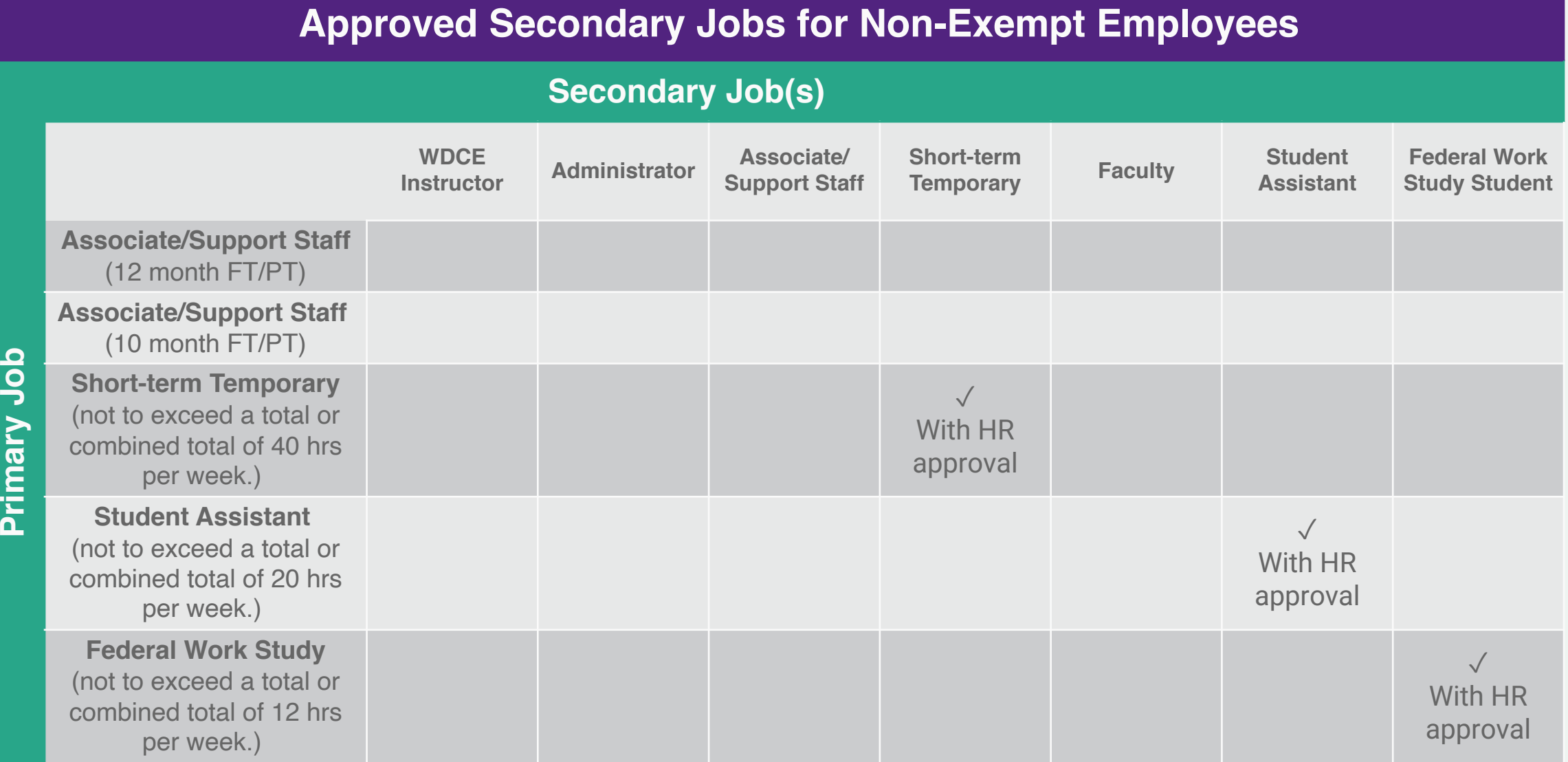

### **Process Flow** Add Additional Job

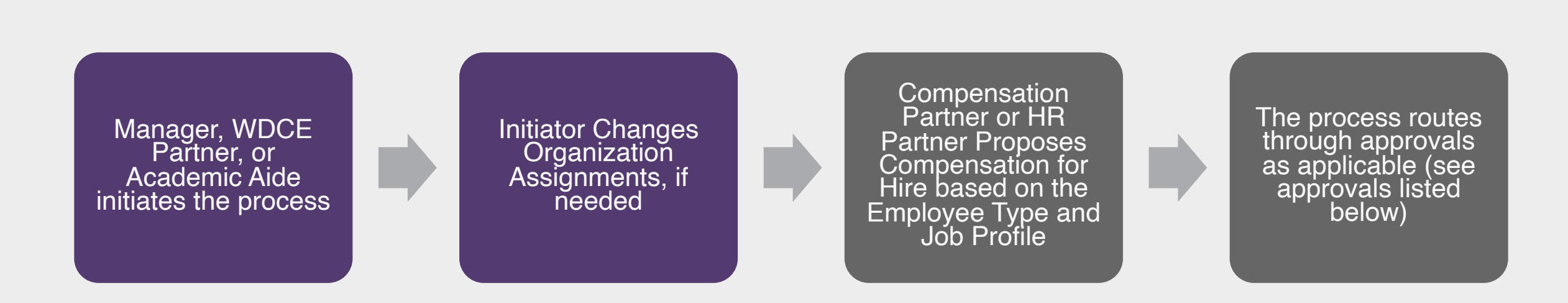

#### **Approvals:**

- HR Partner reviews if they were not the initiator, the additional job was not triggered from Recruiting
- Federal Work Study Partner approves if they were not the initiator, and the Job Family is Work-study Student Aide

#### **Additional Steps:**

- If not initiated by Recruiting, HR Partner Switches Primary Job
- If not initiated by Recruiting, HR Partner Adds Academic Appointment
- For Part-Time Faculty, ELR Manages Union Membership

# **Workday Demo**

• Add Additional Job

 $\blacksquare$ 

#### • Change Org **Assignments**

### **End Job vs. Separation**

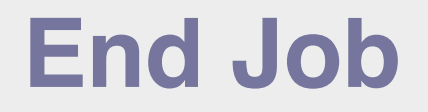

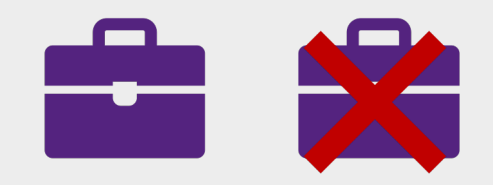

- The Additional Job is removed from the worker, but the worker is not terminated (separated).
- **EXTE:** It simply means that job has ended, and that position number will cease to exist. The employee can have multiple jobs.

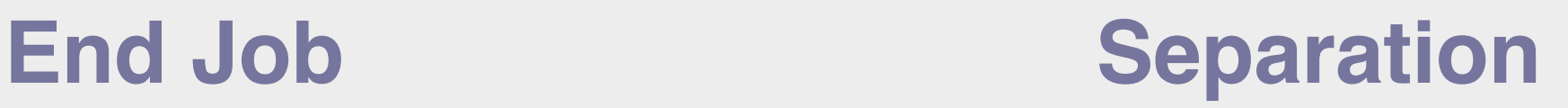

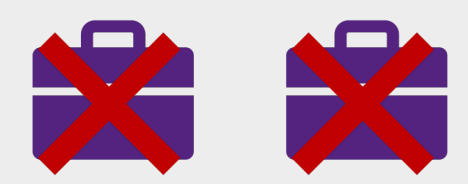

- **Example 15 Terminates the worker fully.**
- If they only have one Job you will need to use the Separation process.
- **If they have multiple jobs, you will** need to use End Job and their Primary Job will need to be changed.
- Retirees must contact HR.

### **Process Flow** End Additional Job

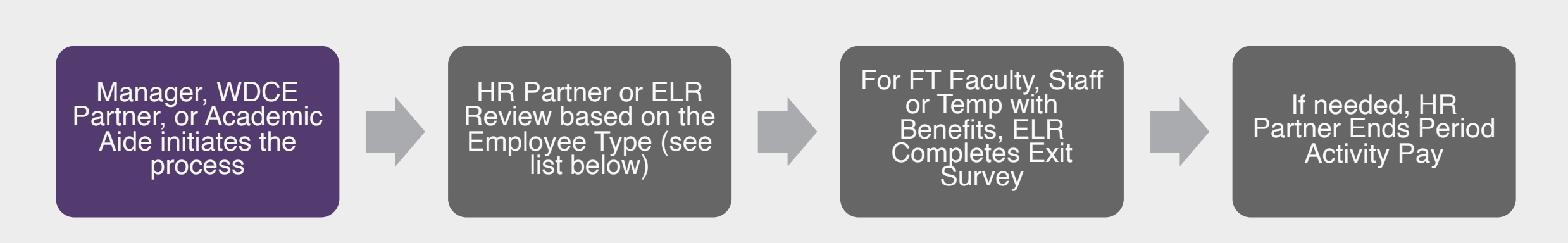

#### **Reviews:**

- HR Partner reviews if the Employee Type is Part-time Faculty, Student, or Short-term Temporary
- Employee & Labor Relations (ELR) reviews if the Employee Type is Full-time Faculty, Staff, or Temporary with Benefits

#### **Additional Steps:**

- If applicable, HR Partner End Academic Appointment Track
- (Optional) Employee Completes Exit Survey
- If applicable, Security Administrator Assigned Roles
- If applicable Benefits Partner Reviews Benefit Change

# **Workday Demo**

• End Additional Job

 $\cdot$ 

 $\blacksquare$ 

# **Request Framework**

### **What is the Request Framework?**

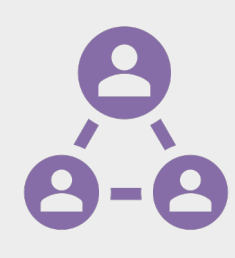

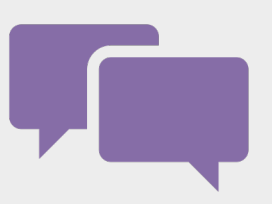

Custom request processes that users can initiate, and system administrators can track

Different request processes define who makes, approves, and completes the requests

A request does not update/change information on its own, it is a request for action to be taken

# **Request Types**

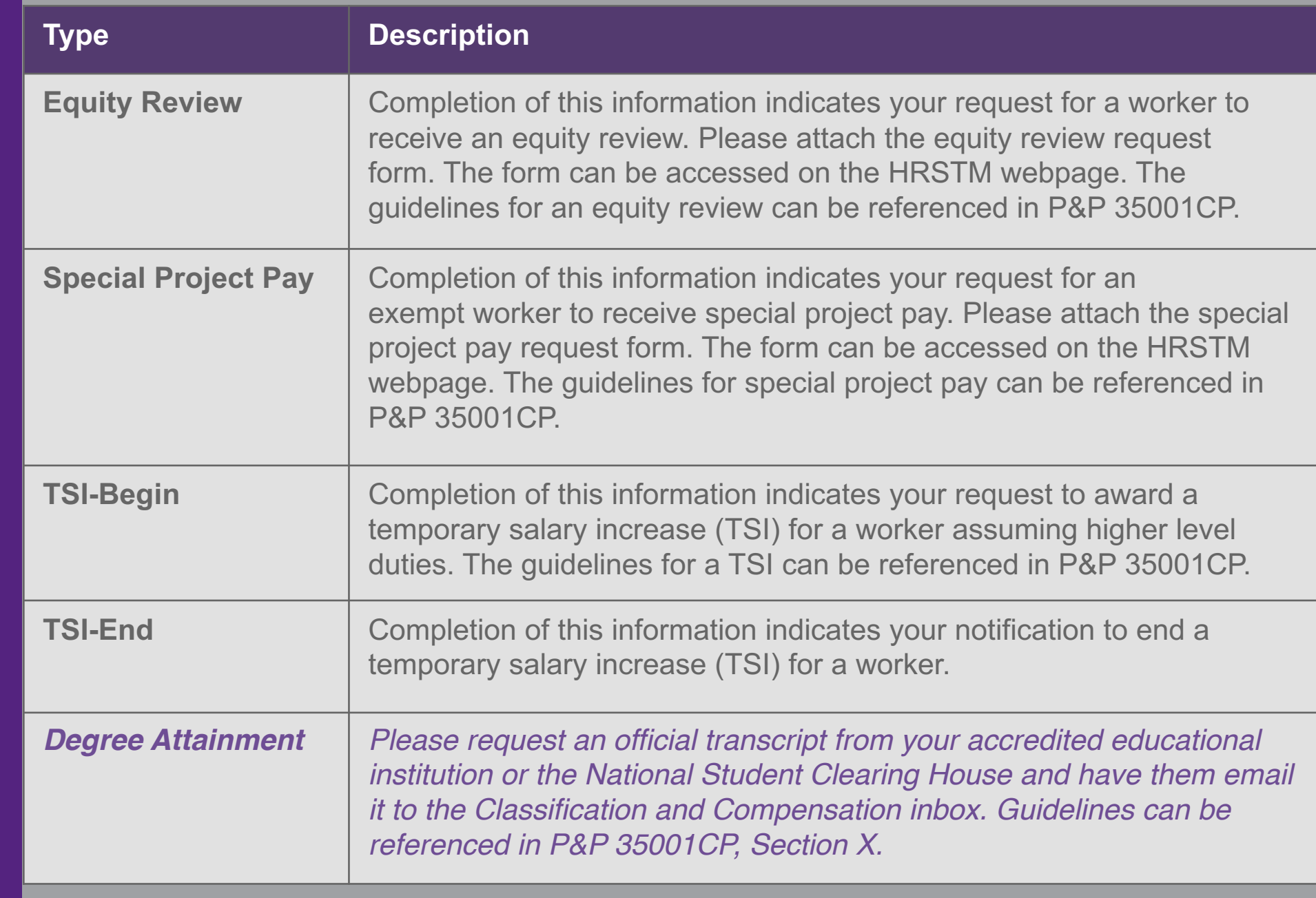

# **Overview of Key Changes**

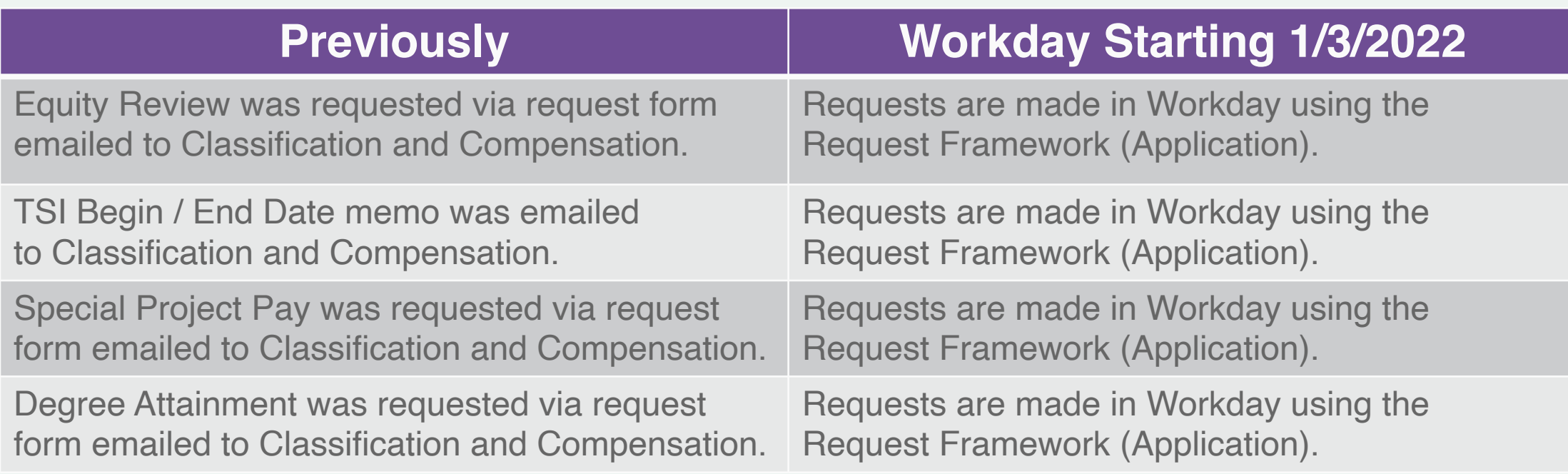

#### **Process Flow** Request Framework

■ Each request type follows a similar process

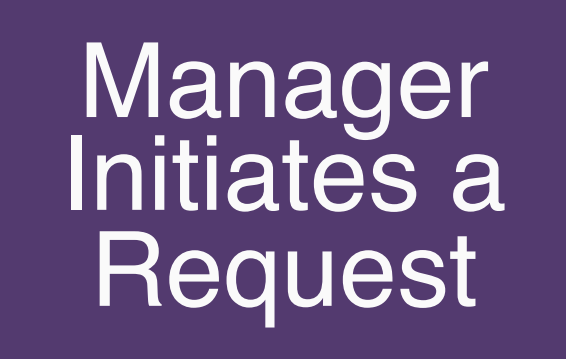

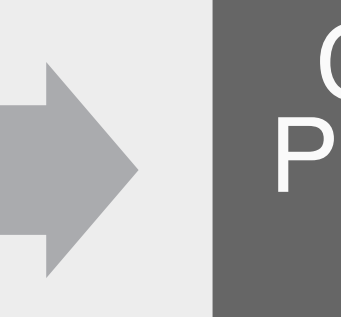

**Compensation** Partner Reviews the Request

# **Workday Demo**

• Request Framework: Request Special Project Pay

 $\blacksquare$ 

**Team Expenses**

# **Overview of Key Changes**

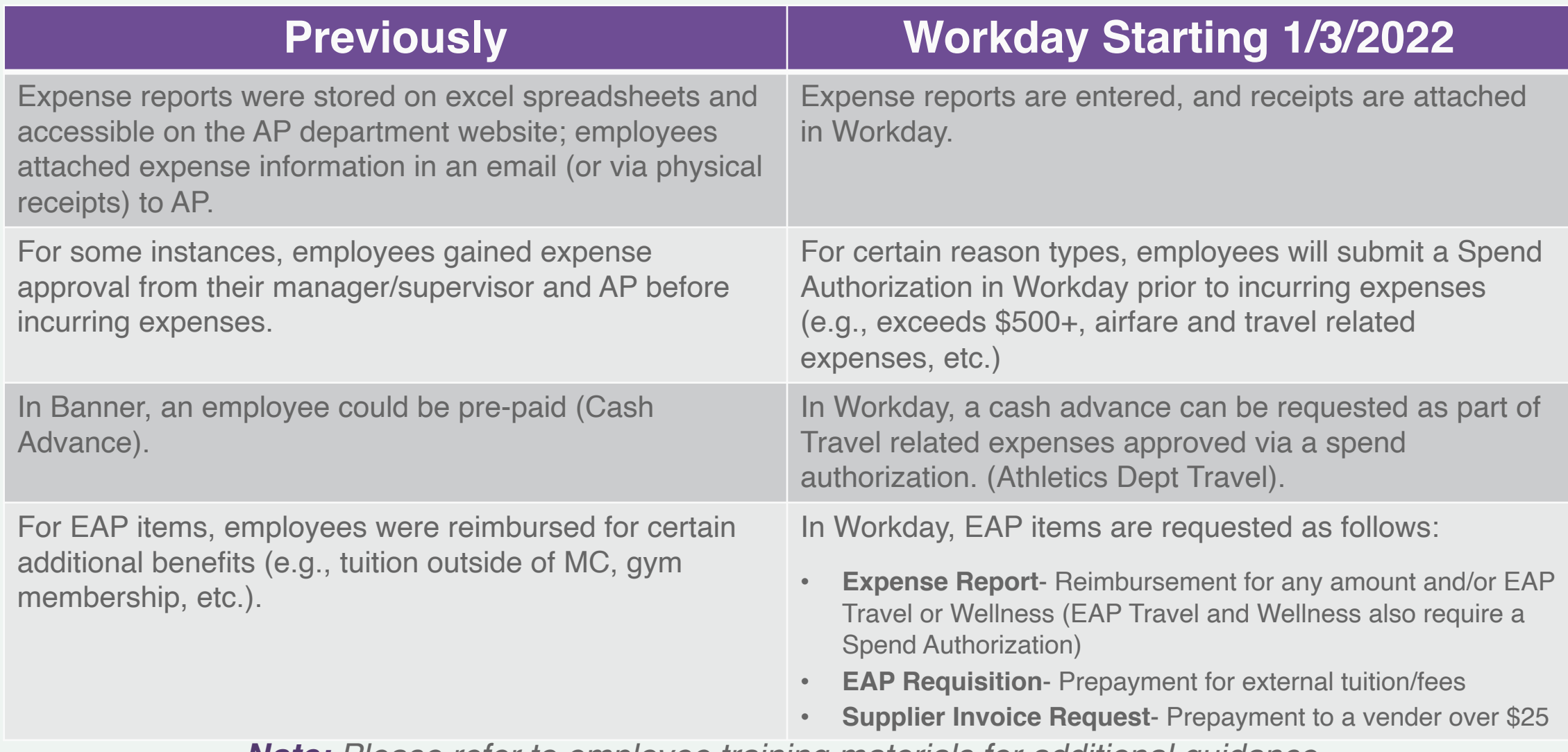

*Note: Please refer to employee training materials for additional guidance.*

**Spend Authorization Use Cases** When Employees Should Create a Spend Authorization Before Creating an Expense Report

- Employees should create a Spend Authorization prior to Long Distance Travel to Conferences, to include Airfare, Hotels, and other Travel related Expenses.
- Non-EAP Conference and Meeting Expenses
- EAP Travel and Non-MC Courses, Seminars, Conferences, and Workshops
- Conferences and Meetings & Trips for Athletics
	- Expense Reports uses:
		- Employee Reimbursement for Local Travel milage Reimbursement.
		- Employee Reimbursement of supply expenses, for college related activities
		- Employee Reimbursement for other college related expenses.

### **Process Flow Spend Authorization**

■ The Spend Authorization must be approved before incurring expenses

Employee creates spend authorization

**Spend**<br>authorization passes automatic budget check

Manager approves<br>
spend authorization

# **Employee Steps: Spend Authorization**

Using the Create Spend Authorization task, Employee enters a Description and selects a Reimbursement Payment Type

Then they enter required information, attach all receipts and invoices associated with the spent authorization, and submit

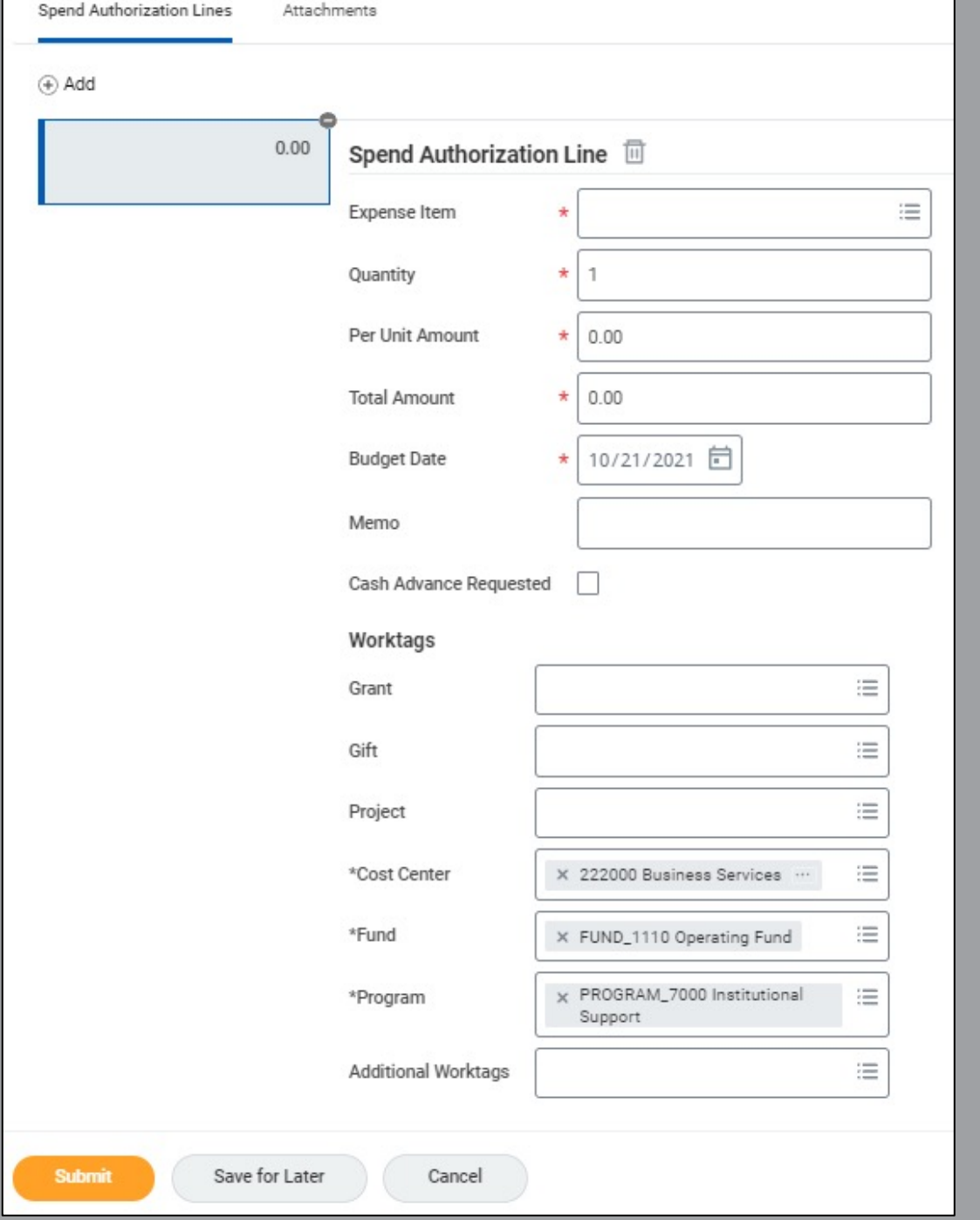

# **Workday Demo**

• Approve Spend **Authorization** 

 $\blacksquare$ 

#### **Process Flow Expense Report**

■ Some expense reports require a spend authorization to be created and approved before initiating

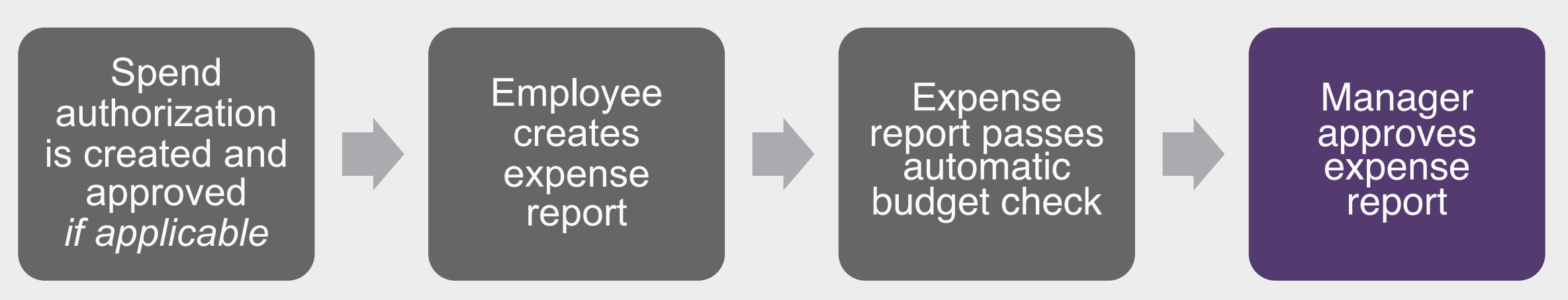

See *Create Expense Report* job aid for use cases

**Employee Steps: Expense Report**

Using the Create Expense Report task, Employee fills out preliminary information (e.g., Business Purpose) and can Create, Copy, or use a Spend Authorization to initiate

Then they enter expense item information, itemization (if applicable), attach all receipts associated with the expenses, and submit

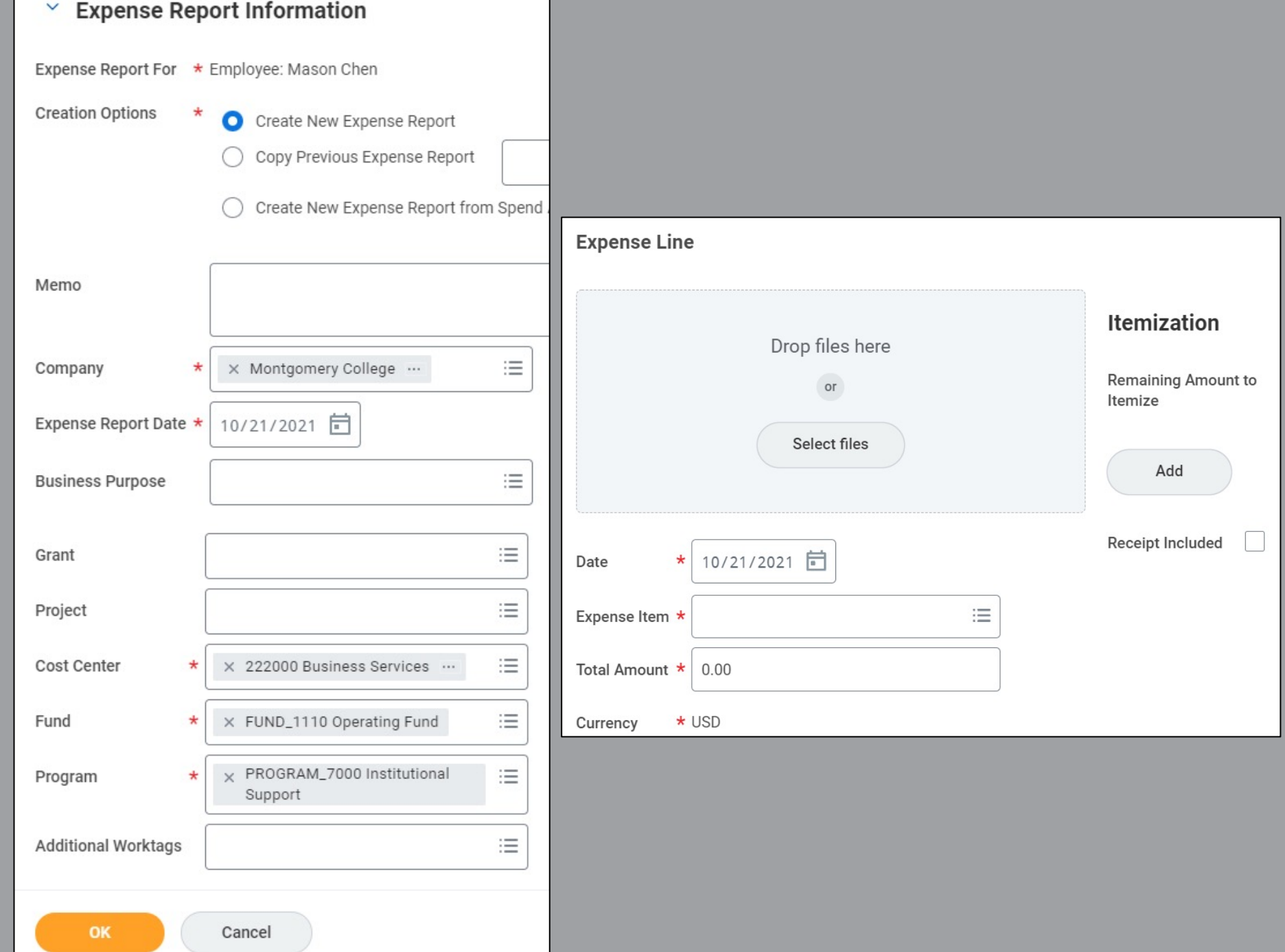

# **Workday Demo**

• Approve Expense Report

 $\blacksquare$ 

# **Separation**

# **Overview of Key Changes**

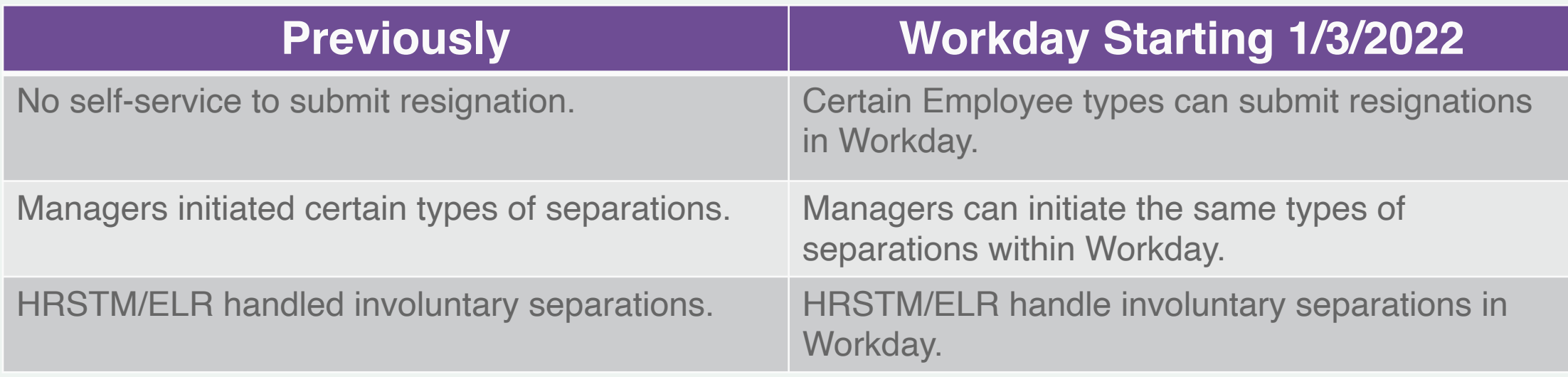

### **Employee vs. Manager-Initiated Separation**

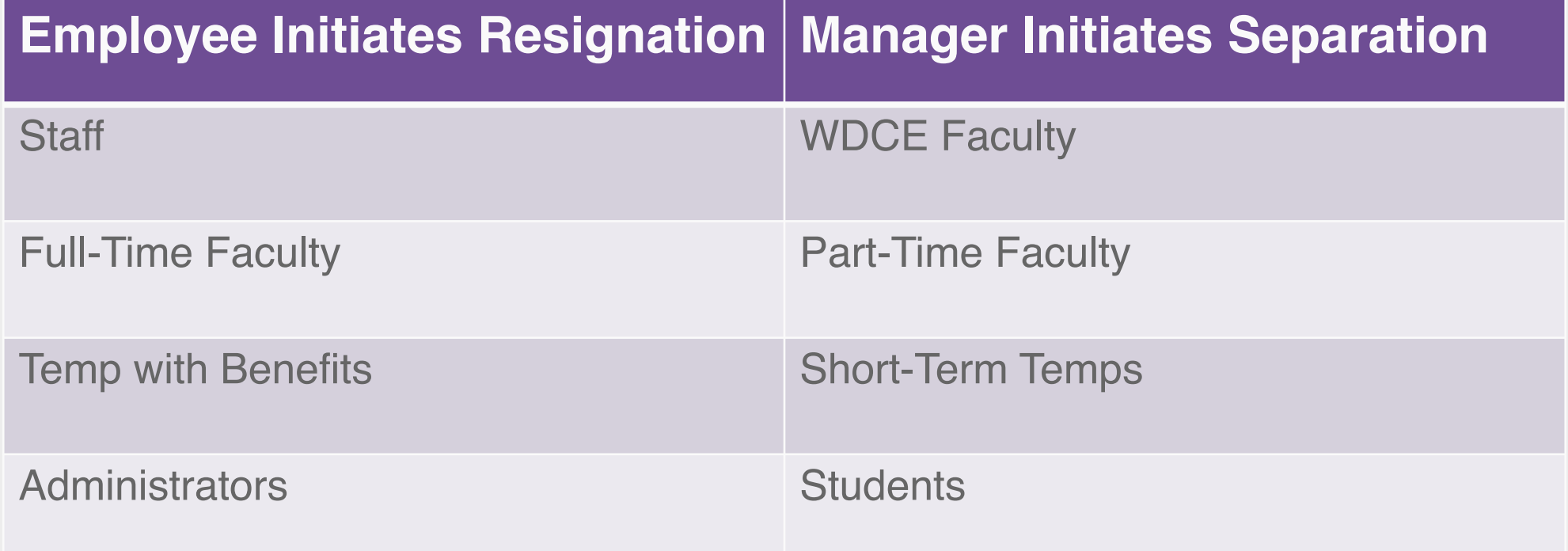

#### **Process Flow** Employee Resignation

■ Staff, FT Faculty, and Temp with Benefits can submit their own resignations in Workday

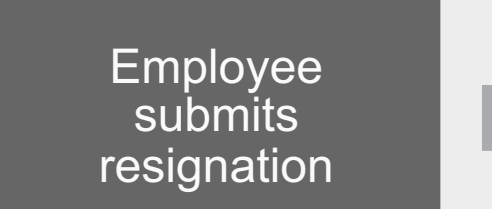

The process automatically routes for reviews

See *Voluntary Separation (Term) – Managers* job aid for details

**Manager** receives a Workday Notification regarding<br>instructions for the employee's clearance

The resigning worker must receive clearance from the department

The offboarding process automatically initiates

# **Employee Self-Service: Resignation**

From their Employee Profile, they select Job Change > Resign, enter separation date and reason, attach resignation email/letter and submit

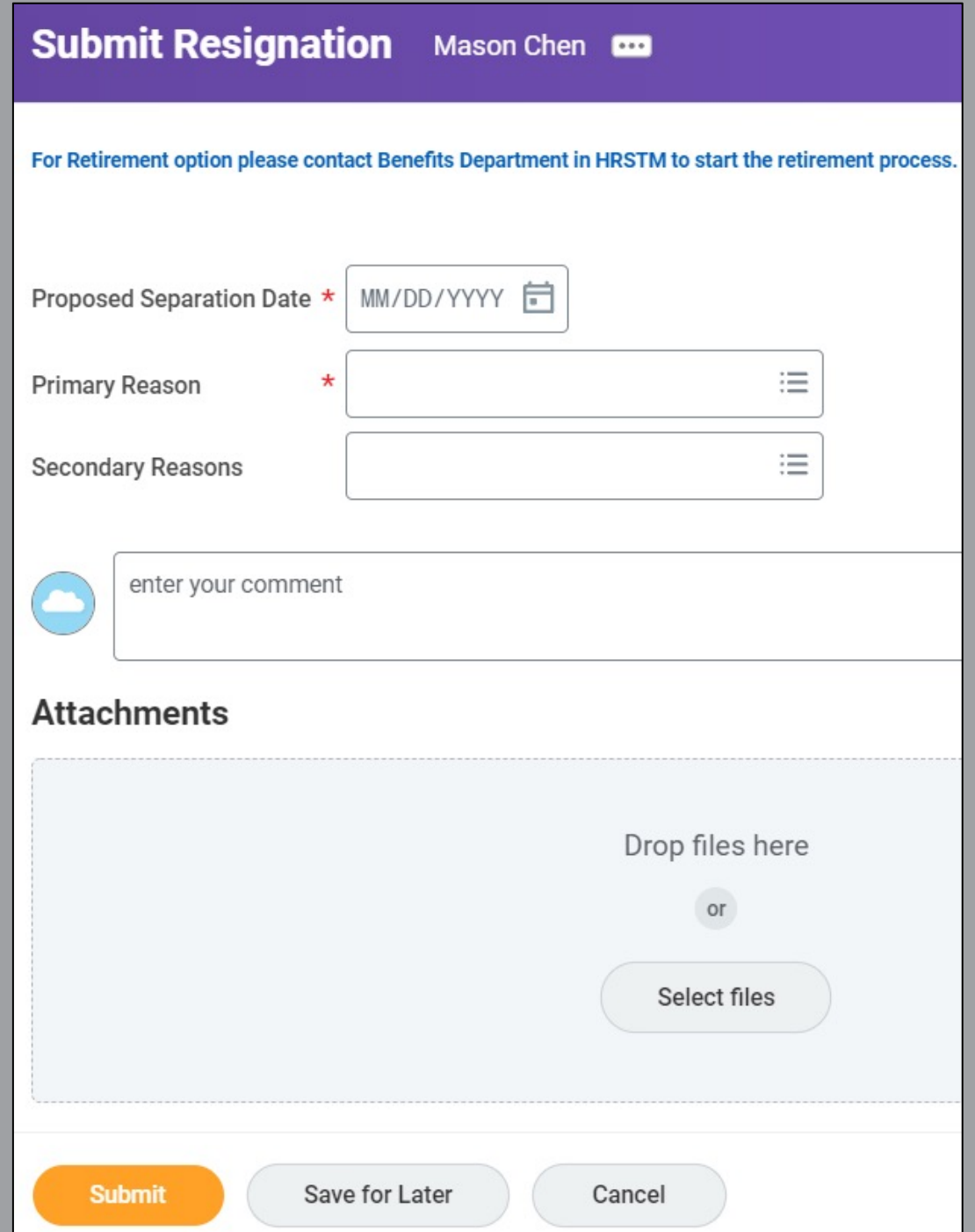

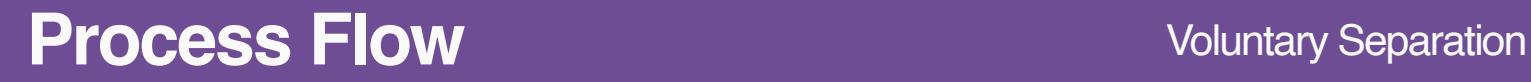

■ WDCE Faculty, PT Faculty, Short Term Temp, and Student employees must contact their manager directly to resign

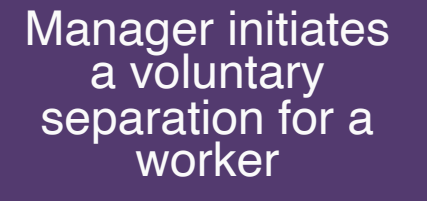

The process automatically routes for reviews

See *Voluntary Separation (Term) – Managers* job aid for details

Manager receives a Workday Notification<br>regarding instructions for the employee's clearance

The resigning worker must receive clearance from the department

The offboarding process automatically initiates
# **Workday Demo**

• Voluntary Separation

う。

 $\bullet$ 

## **Verify your Information in Workday**

# ■ Ensure the following information is up to date

- Time off or leave requests
- Your address, personal information, and emergency contacts
- Benefit Elections
- Direct Deposit and Payment Elections
- Tax Elections

# **Other Training Sessions**

On-demand recordings will be available in Workday Learns

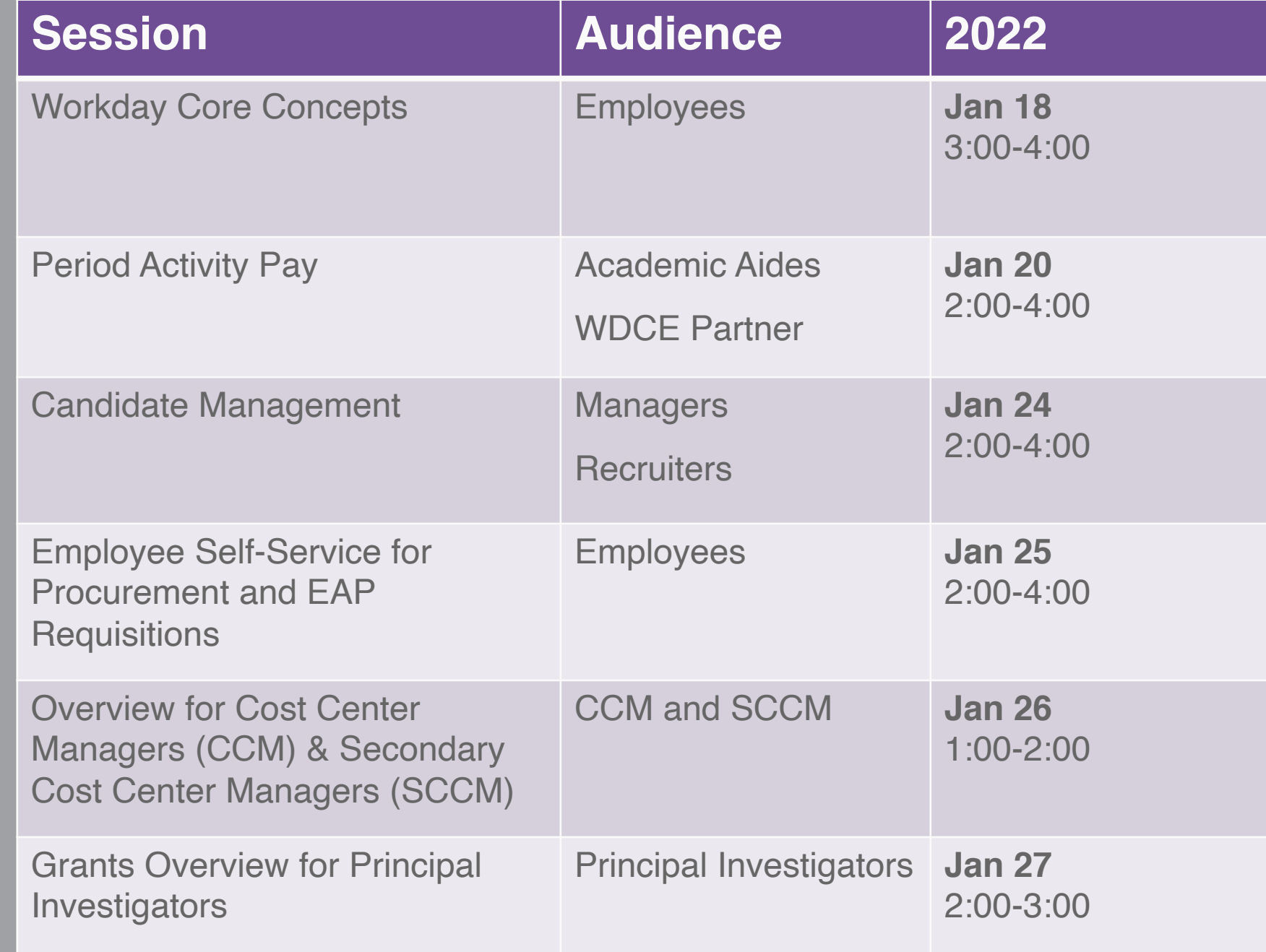

## **Support Resources**

### **On-Demand Help**

#### **Project Webpage:**

FAQs Job Aids & Reference Guides Videos

#### **Workday Learns:**

Training Recordings

## **Training Questions & Workday Help**

**HRSTM** 240-567-5353 hrstm@montgomerycollege.edu

**OBS Finance** 240-567-5292 procure@montgomerycollege.edu finance.obs@montgomerycollege.edu

**Confidential** 

# workday.

# Thank You

**Enjoy your Workday!** 

**Confidential** 

## **Time for a 5-Minute Break**